# **Debian : premières configurations d'un serveur Debian**

#### **Ressources**

Lien :

<https://www.digitalocean.com/community/tutorials/initial-server-setup-with-debian-10>

## **Présentation**

A l'issue de l'installation d'un serveur Debian, voici les premières configurations complémentaires conseillées pour un usage sécurisé :

- utilisation d'un **compte utilisateur différent du compte root**, avec des habilitations réduites mais qui peut en cas de besoin disposer d'une **élévation de privilèges** ;
- **connexion à distance avec SSH** ;
- Authentification à distance avec une clé SSH ;
- installer et configurer une pare-feu de base.

## **Configuration d'une IP statique**

Un serveur est configuré avec une adresse IP statique. En vous aidant du document suivant, configurez votre serveur avec l'adresse IP statique qui vous a été est communiquée :

[Définir une adresse IP statique](/doku.php/reseau/debian/ipstatique)

## **Création d'un compte utilisateur**

En principe, à l'installation d'un OS Debian, un compte utilisateur avec des droits réduits a été créé.

Cependant, lors de la création d'une machine virtuelle de type LXC ou Docker, sur une plateforme de virtualisation et notamment dans le Cloud, seul le compte **root** est créé et il vous est communiqué son mot de passe.

N'oubliez pas de changer le mot de passe du compte root si celui vous a été communiqué et cela en respectant les critères de mot de passe fort.

# passwd

- création d'un compte utilisateur <code> # adduser nomdecompte </code>
- $\bullet$  définition du mot de passe du nouveau compte utilisateur <code>  $\#$  passwd nomdecompte </code>

#### **Donner les droits d'administration**

le compte créé dispose de droits d'administration réduits. En cas de besoin une **élévation de privilèges** lui permet de disposer des droits **root** avec la commande **sudo**. Pour cela il faut **installer le logiciel sudo** et **inclure l'utilisateur dans le groupe sudo**.

```
# apt install sudo
# usermod -aG sudo nomdecompte
```
## **Configurer le pare-feu simple UFW**

Utiliser le document suivant pour :

- **installer** ufw ;
- **autoriser** un accès à distance en SSH.

Document à consulter : [Le pare-feu UFW](/doku.php/reseau/ufw/accueil)

#### **Configurez un accès distant SSH avec OpenSSH**

En vous aidant de ce document **installez** uniquement le **service SSH et testez** cet **accès distant avec Putty** :

[Accès à distance avec Telnet et SSH](/doku.php/reseau/debian/ssh)

En vous aidant de ce document **configurez et testez un accès SSH** en utilisant **une clé SSH** à la place d'une connexion avec login et mot de passe et **testez** cet accès avec Putty :

[Configurer une authentification avec un couple de clés privée/publique SSH](/doku.php/reseau/debian/clessh)

#### **Revenir au sommaire du Bloc 2**

• [Bloc2](/doku.php/bloc2/accueil)

From: [/](#page--1-0) - **Les cours du BTS SIO**

Permanent link: **</doku.php/reseau/debian/debianinitconfig>**

Last update: **2021/03/03 12:35**

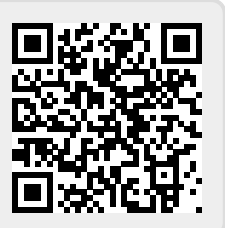